# Introduction to Microsoft Word

Microsoft Word is a powerful word processing program that allows you to enter text, make changes to it, format it, record it and print it. You can use Word to produce professional business letters, reports, job applications, personal resumes, curriculum vitae, essays, class projects, etc.

## **Loading Microsoft Word**

1 Load Microsoft Word and you should receive the following START screen.

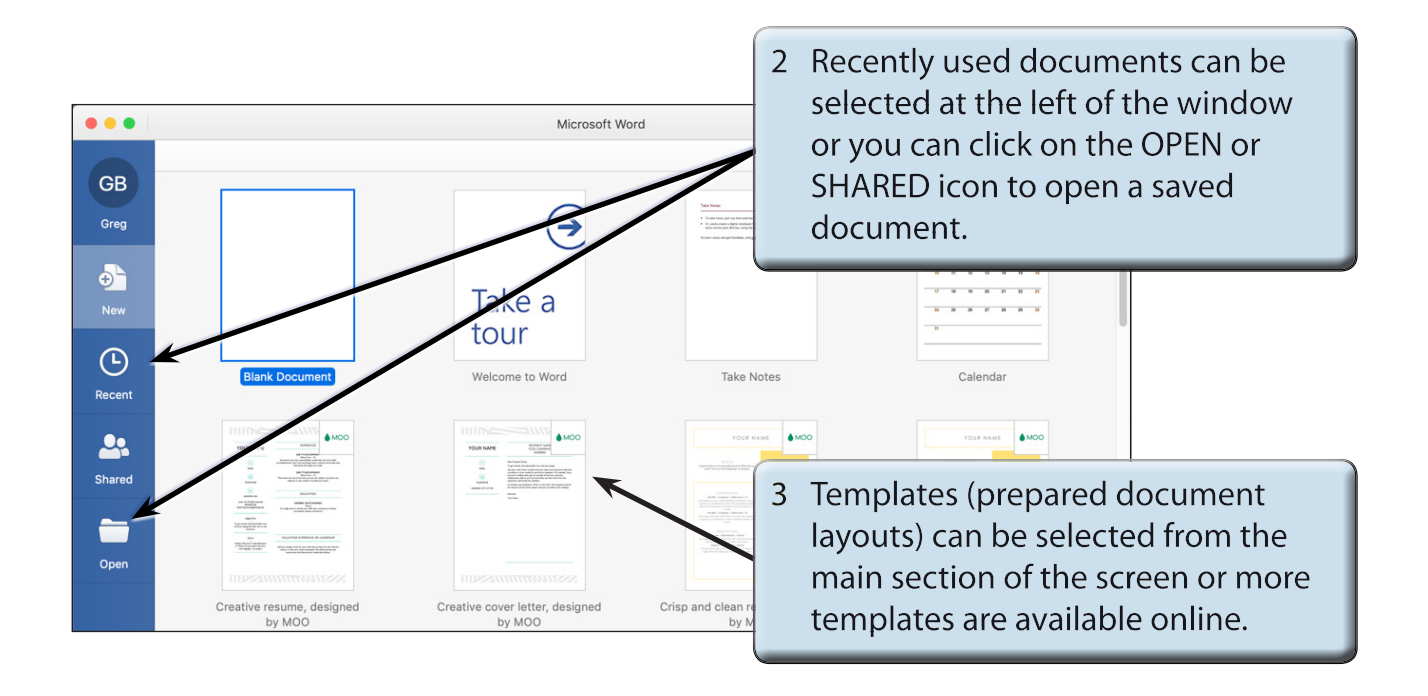

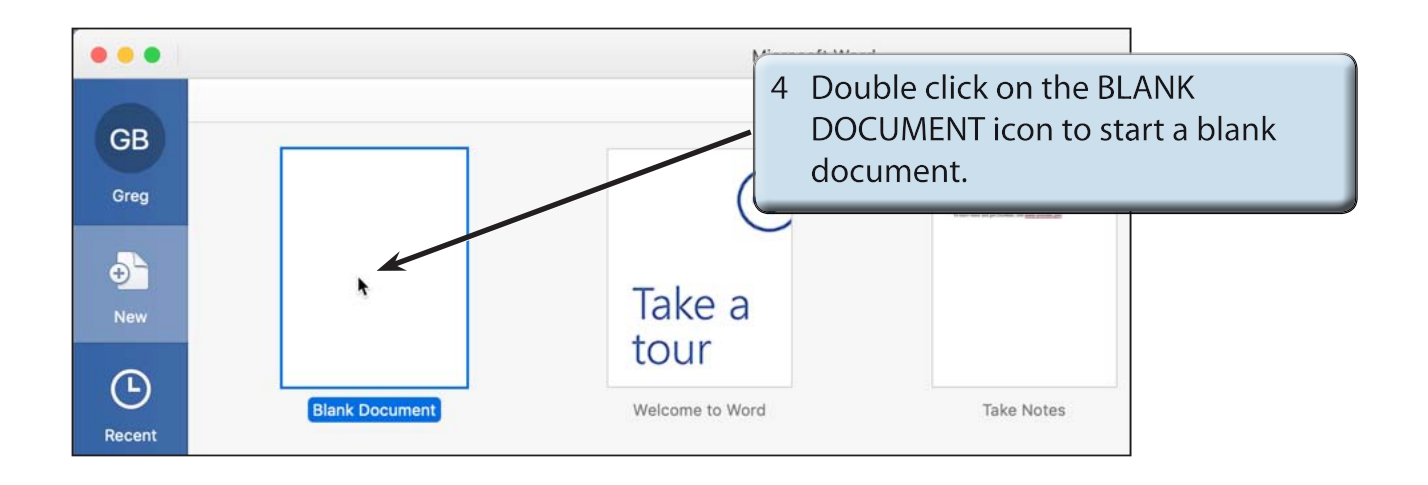

**Chapter**

**1**

5 Look at the following labelled Microsoft Word screen and refer to it until you are familiar with all the components.

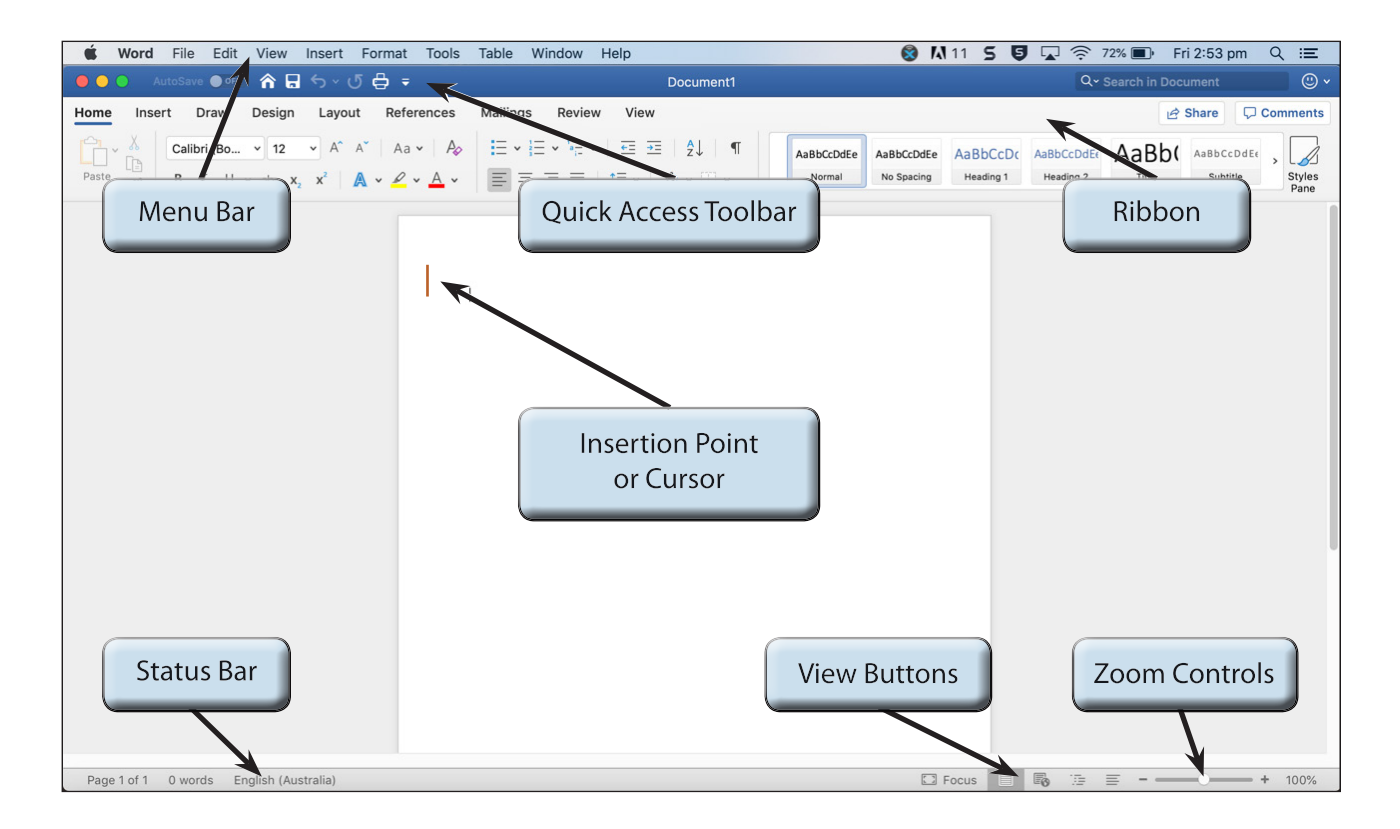

## **The Microsoft Word Screen**

The Microsoft Word screen has a number of different sections.

### **A The Menu Bar**

The MENU BAR provides tools to save, open, print and close documents, as well as tools to adjust completed files.

1 Click on the FILE heading in the MENU BAR.

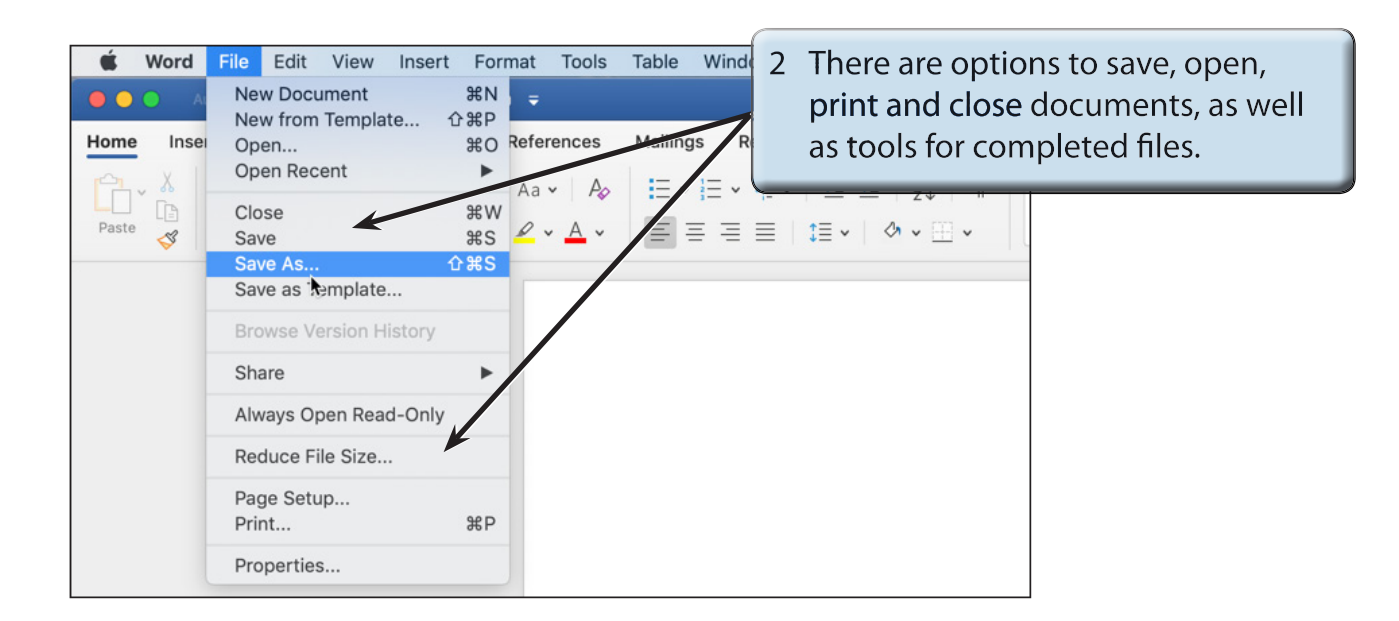

3 Try some of the other MENU BAR headings to view the options available in those.

#### **B The Quick Access Toolbar**

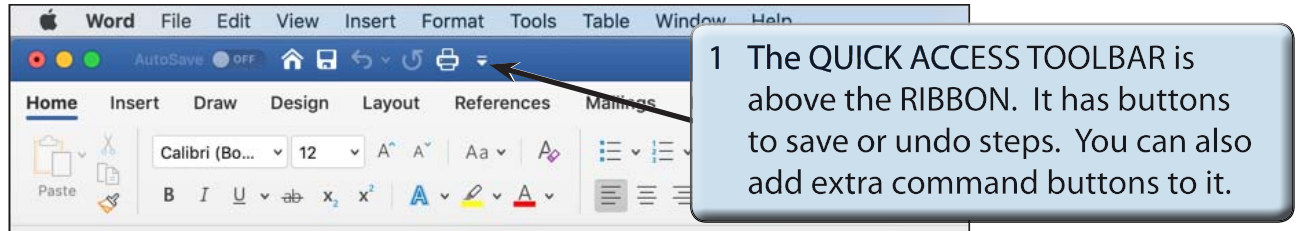

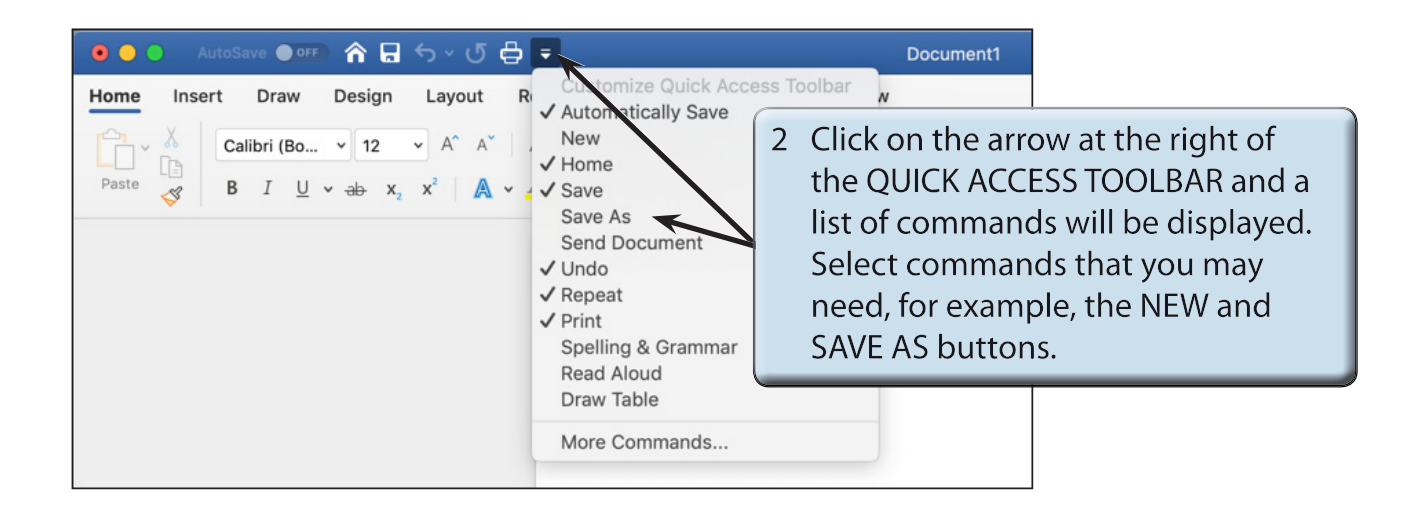

## **C The Ribbon**

The RIBBON across the top of the screen contains most of the Word commands in a variety of command TABS.

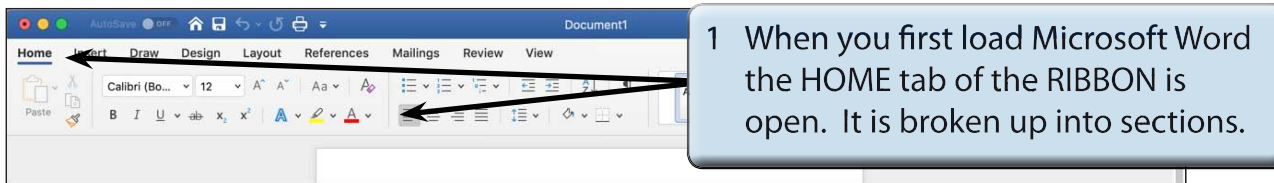

2 Click on each command TAB in turn to see what groups of commands they contain.

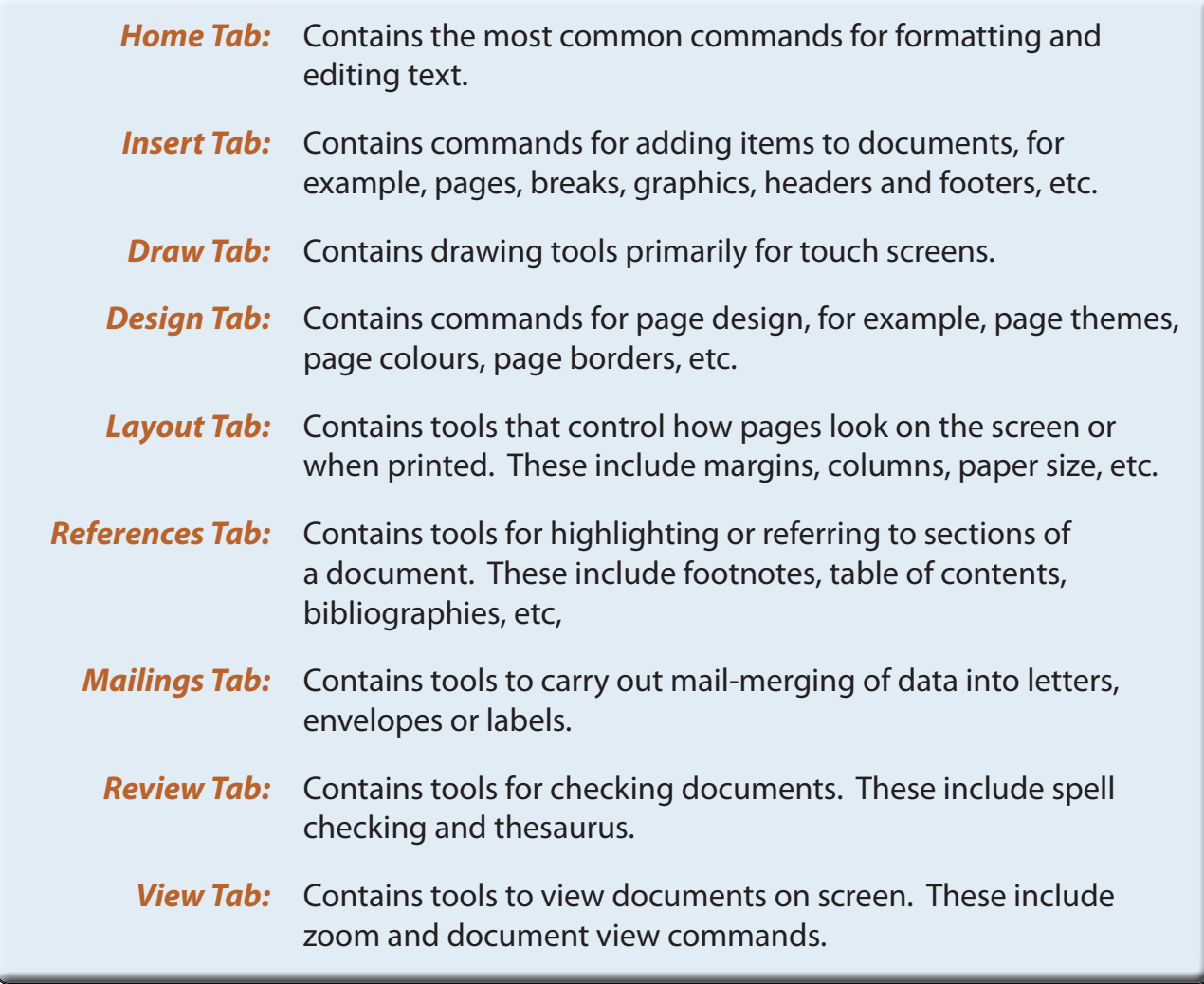